# **NMRPy Documentation**

Release 0.2.4

Johann Eicher, Johann Rohwer

Jun 23, 2020

# Contents

| 1  | Introduction         1.1       References                                                                                                    | <b>3</b><br>3                                    |  |  |  |  |  |
|----|----------------------------------------------------------------------------------------------------|--------------------------------------------------|--|--|--|--|--|
| 2  | Installation2.1Abbreviated requirements2.2Installation on Anaconda2.3Direct pip-based install2.4Testing the installation2.5Working with NMRPy2.6Documentation                      | 5<br>5<br>6<br>7<br>8<br>8                       |  |  |  |  |  |
| 3  | Quickstart Tutorial3.1Importing3.2Apodisation and Fourier-transformation3.3Phase-correction3.4Calibration3.5Peak-picking3.6Deconvolution3.7Saving / Loading3.8Full tutorial script | 9<br>9<br>10<br>11<br>15<br>15<br>18<br>21<br>21 |  |  |  |  |  |
| 4  | Basic Data Objects                                                                                                    |                                                  |  |  |  |  |  |
| 5  | Plotting Objects 3                                                                                                    |                                                  |  |  |  |  |  |
| 6  | Indices and tables                                                                                                    |                                                  |  |  |  |  |  |
| Ру | Python Module Index                                                                                                    |                                                  |  |  |  |  |  |
| In | Index                                                                                                    |                                                  |  |  |  |  |  |

Contents:

# CHAPTER 1

## Introduction

NMRPy is a Python 3 module for the processing and analysis of NMR spectra. The functionality of NMRPy is structured to make the analysis of arrayed NMR spectra more intuitive.

A particular use case is the bulk processing and integration/deconvolution of arrayed NMR spectra obtained for enzyme reaction time-courses, with a view to determining enzyme-kinetic parameters for building systems-biology models [1,2].

## **1.1 References**

- Eicher, J. J.; Snoep, J. L. & Rohwer, J. M. (2012) Determining enzyme kinetics for systems biology with Nuclear Magnetic Resonance spectroscopy. *Metabolites* 2:818-843. DOI: 10.3390/metabo2040818
- Badenhorst, M.; Barry, C. J.; Swanepoel, C. J.; van Staden, C. T.; Wissing, J. & Rohwer, J. M. (2019) Workflow for data analysis in experimental and computational systems biology: Using Python as 'glue'. *Processes* 7:460. DOI: 10.3390/pr7070460

# CHAPTER 2

## Installation

The following are some general guidelines for installing NMRPy, and are by no means the only way to install a Python package.

NMRPy is a pure Python package that runs on Windows, macOS and Linux. In addition to the option of installing directly from source (https://github.com/NMRPy/nmrpy), we provide binary installers for pip and conda.

## 2.1 Abbreviated requirements

NMRPy has a number of requirements that must be met before installation can take place. These should be taken care of automatically during installation. An abbreviated list of requirements follows:

- A Python 3.x installation (Python 3.6 or higher is recommended)
- The full SciPy Stack (see http://scipy.org/install.html).
- Jupyter Notebook (https://jupyter.org/)
- Matplotlib (https://matplotlib.org) with the ipympl backend
- Lmfit (https://lmfit.github.io/lmfit-py)
- Nmrglue (https://www.nmrglue.com)

Note: NMRPy will not work using Python 2.

## 2.2 Installation on Anaconda

The Anaconda Distribution, which is available for Windows, macOS and Linux, comes pre-installed with many packages required for scientific computing, including most of the dependencies required for NMRPy. A number of the dependencies (lmfit, nmrglue and ipympl) are not available from the default conda channel. If you perform a lot of scientific or bioinformatics computing, it may be worth your while to add the following additional conda channels to your system, which will simplify installation (this is, however, not required, and the additional channels can also be specified once-off during the install command):

```
(base) $ conda config --add channels bioconda
(base) $ conda config --add channels conda-forge
```

### 2.2.1 Virtual environments

Virtual environments are a great way to keep package dependencies separate from your system files. It is highly recommended to install NMRPy into a separate environment, which first must be created (here we create an environment called nmr). It is recommended to use a Python version  $\geq 3.6$  (here we use Python 3.7). After creation, activate the environment:

```
(base) $ conda create -n nmr python=3.7
(base) $ conda activate nmr
```

Then install NMRPy:

(nmr) \$ conda install -c jmrohwer nmrpy

Or, if you have not added the additional channels system-wide:

(nmr) \$ conda install -c bioconda -c conda-forge -c jmrohwer nmrpy

## 2.3 Direct pip-based install

First be sure to have Python 3 and pip installed. Pip is a useful Python package management system.

On Debian and Ubuntu-like systems these can be installed with the following terminal commands:

```
$ sudo apt install python3
$ sudo apt install python3-pip
```

On Windows, download Python from https://www.python.org/downloads/windows; be sure to install pip as well when prompted by the installer, and add the Python directories to the system PATH. You can verify that the Python paths are set up correctly by checking the pip version in a Windows Command Prompt:

> pip -V

On macOS you can install Python directly from https://www.python.org/downloads/mac-osx, or by installing Homebrew and then installing Python 3 with Homebrew. Both come with pip available.

**Note:** While most Linux distributions come pre-installed with a version of Python 3, the options for Windows and macOS detailed above are more advanced and for experienced users, who prefer fine-grained control. If you are starting out, we strongly recommend using Anaconda!

#### 2.3.1 Virtual environments

As for an Anaconda-based install, it is highly recommended to install NMRPy into a separate virtual environment. There are several options for setting up your working environment. We will use virtualenvwrapper, which works out of the box on Linux and macOS. On Windows, virtualenvwrapper can be used under an MSYS environment in a native Windows Python installation. Alternatively, you can use virtualenvwrapper-win. This will take care of managing your virtual environments by maintaining a separate Python *site-directory* for you.

Install virtualenvwrapper using pip. On Linux and MacOS:

```
$ sudo -H pip install virtualenv
$ sudo -H pip install virtualenvwrapper
```

On Windows in a Python command prompt:

```
> pip install virtualenv
> pip install virtualenvwrapper-win
```

Make a new virtual environment for working with NMRPy (e.g. nmr), and specify that it use Python 3 (we used Python 3.7):

\$ mkvirtualenv -p python3.7 nmr

The new virtual environment will be activated automatically, and this will be indicated in the shell prompt, e.g.:

(nmr) \$

If you are not yet familiar with virtual environments we recommend you survey the basic commands (https://virtualenvwrapper.readthedocs.io/en/latest/) before continuing.

The NMRPy code and its dependencies can now be installed directly from PyPI into your virtual environment using pip.

```
(nmr) $ pip install nmrpy
```

## 2.4 Testing the installation

Various tests are provided to test aspects of the NMRPy functionality within the unittest framework. The tests should be run from a terminal and can be invoked with nmrpy.test() after importing the *nmrpy* module.

Only a specific subset of tests can be run by providing an additional argument:

When testing the plotting utilities, a number of matplotlib plots will appear. This tests that the peak and range selection widgets are working properly; the plot windows can be safely closed.

## 2.5 Working with NMRPy

Though the majority of NMRPy functionality can be used purely in a scripting context and executed by the Python interpreter, it will often need to be used interactively. We suggest two ways to do this:

### 2.5.1 Jupyter Notebook

The recommended way to run NMRPy is in the Jupyter Notebook environment. It has been installed by default with NMRPy and can be launched with (be sure to activate your virtual environment first):

```
(nmr) $ jupyter-notebook
```

The peak-picking and range-selection widgets in the Jupyter Notebook require the Matplotlib Jupyter Integration extension (*ipympl*). This is installed automatically but the extension needs to be activated at the beginning of every notebook thus:

In [1]: %matplotlib widget

### 2.5.2 IPython

If you rather prefer a shell-like experience, IPython is an interactive Python shell with some useful functionalities like tab-completion. This has been installed by default with NMRPy and can be launched from the command line with:

(nmr) \$ ipython

## 2.6 Documentation

Online documentation is available at https://nmrpy.readthedocs.io. The documentation is also distributed in PDF format in the docs subfolder of the nmrpy folder in site-packages where the package is installed.

The docs folder also contains an example Jupyter notebook (quickstart\_tutorial.ipynb) that mirrors the *Quickstart Tutorial*.

# CHAPTER 3

## **Quickstart Tutorial**

This is a "quickstart" tutorial for NMRPy in which an Agilent (Varian) NMR dataset will be processed. The following topics are explored:

- Importing
- Apodisation and Fourier-transformation
- Phase-correction
- Calibration
- Peak-picking
- Deconvolution
- Saving / Loading
- Full tutorial script

This tutorial will use the test data in the nmrpy install directory:

site-packages/nmrpy/tests/test\_data/test1.fid

The dataset consists of a time array of spectra of the phosphoglucose isomerase reaction:

*fructose-6-phosphate -> glucose-6-phosphate* 

An example Jupyter notebook is provided in the docs subdirectory of the nmrpy install directory, which mirrors this Quickstart Tutorial.

site-packages/nmrpy/docs/quickstart\_tutorial.ipynb

## 3.1 Importing

The basic NMR project object used in NMRPy is the *FidArray*, which consists of a set of *Fid* objects, each representing a single spectrum in an array of spectra.

The simplest way to instantiate an *FidArray* is by using the *from\_path()* method, and specifying the path of the *.fid* directory:

```
>>> import nmrpy
>>> import os, sysconfig
>>> fname = os.path.join(sysconfig.get_paths()['purelib'], 'nmrpy',
                                'tests', 'test_data', 'test1.fid')
>>> fid_array = nmrpy.from_path(fname)
```

You will notice that the fid\_array object is instantiated and now owns several attributes, most of which are of the form fidXX where XX is a number starting at 00. These are the individual arrayed *Fid* objects.

## 3.2 Apodisation and Fourier-transformation

To quickly visualise the imported data, we can use the plotting functions owned by each *Fid* instance. This will not display the imaginary portion of the data:

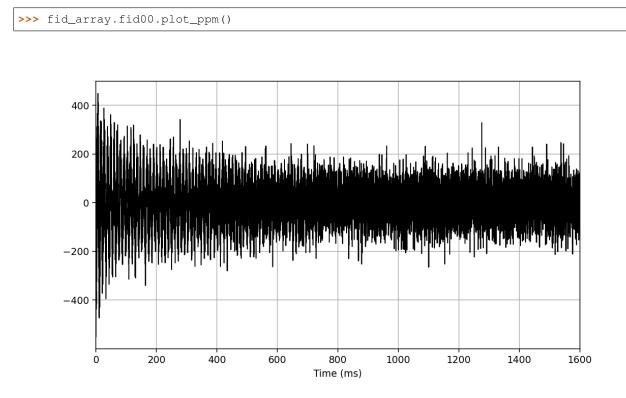

We now perform apodisation of the FIDs using the default value of 5 Hz, and visualise the result:

>>> fid\_array.emhz\_fids()
>>> fid\_array.fid00.plot\_ppm()

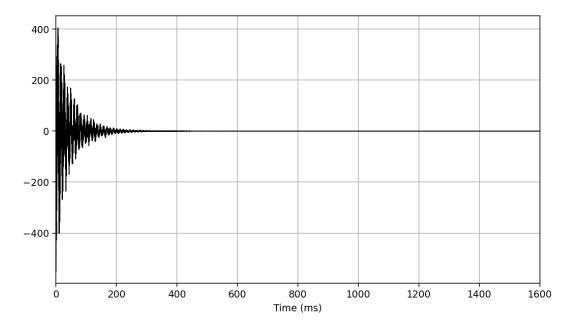

Finally, we Fourier-transform the data into the frequency domain:

```
>>> fid_array.ft_fids()
>>> fid_array.fid00.plot_ppm()
```

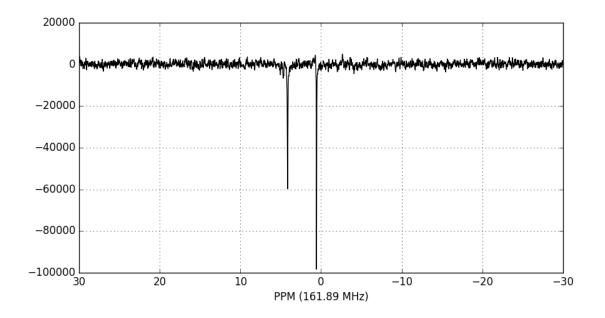

## 3.3 Phase-correction

It is clear from the data visualisation that at this stage the spectra require phase-correction. NMRPy provides a number of GUI widgets for manual processing of data. In this case we will use the *phaser()* method on fid00:

>>> fid\_array.fid00.phaser()

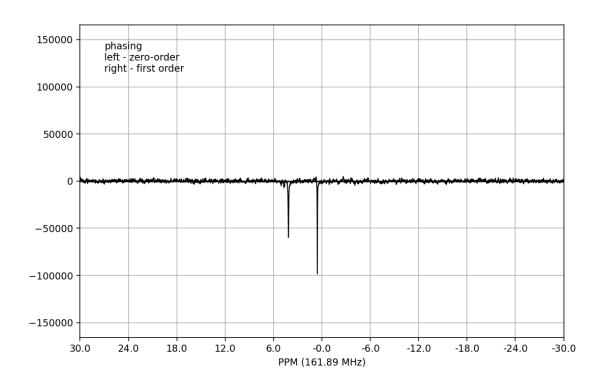

Dragging with the left mouse button and right mouse button will apply zero- and first-order phase-correction, respectively. The cumulative phase correction for the zero-order (p0) and first-order (p1) phase angles is displayed at the bottom of the plot so that these can be applied programatically to all *Fid* objects in the *FidArray* using the  $ps_fids()$  method.

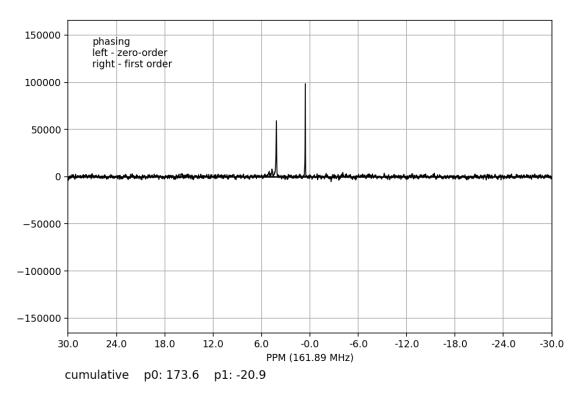

Alternatively, automatic phase-correction can be applied at either the *FidArray* or *Fid* level. We will apply it to the whole array:

>>> fid\_array.phase\_correct\_fids()

And plot an array of the phase-corrected data:

>>> fid\_array.plot\_array()

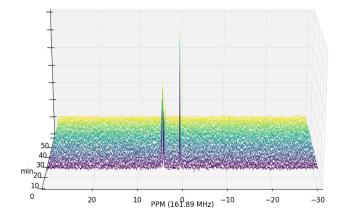

Zooming in on the relevant peaks, changing the view perspective, and filling the spectra produces a more interesting plot:

| >>> | fid_array.plot | _array(upper_ppm=7, | lower_ppm=-1, | filled=True, | azim=-76, elev=23) |  |
|-----|----------------|---------------------|---------------|--------------|--------------------|--|
|-----|----------------|---------------------|---------------|--------------|--------------------|--|

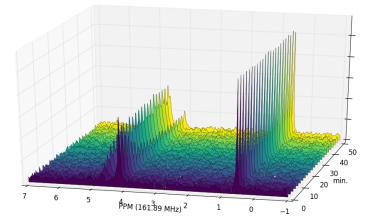

At this stage it is useful to discard the imaginary component of our data, and possibly normalise the data (by the maximum data value amongst the *Fid* objects):

>>> fid\_array.real\_fids()
>>> fid\_array.norm\_fids()

## 3.4 Calibration

The spectra may need calibration by assigning a chemical shift to a reference peak of a known standard and adjusting the spectral offset accordingly. To this end, a *calibrate()* convenience method exists that allows the user to easily select a peak and specify the PPM. This method can be applied at either the *FidArray* or *Fid* level. We will apply it to the whole array:

```
>>> fid_array.calibrate()
```

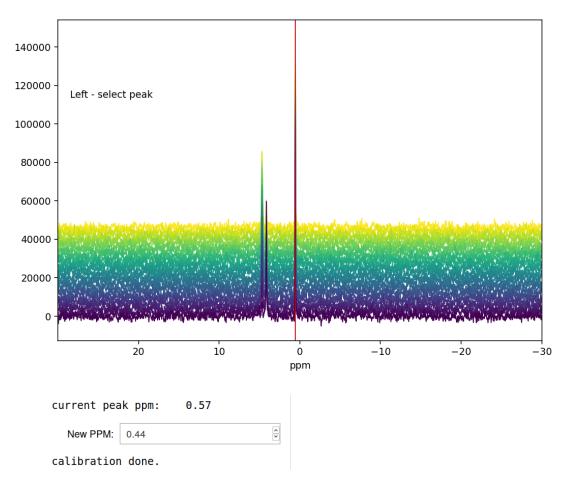

## FidArray calibration

Left-clicking selects a peak and its current ppm value is displayed below the spectrum. The new ppm value can be entered in a text box, and hitting Enter completes the calibration process. Here we have chosen triethyl phosphate (TEP) as reference peak and assigned its chemical shift value of 0.44 ppm (the original value was 0.57 ppm, and the offset of all the spectra in the array has been adjusted by 0.13 ppm after the calibration).

# 3.5 Peak-picking

To begin the process of integrating peaks by deconvolution, we will need to pick some peaks. The *peaks* attribute of a *Fid* is an array of peak positions, and *ranges* is an array of range boundaries. These two objects are used in deconvolution to integrate the data by fitting Lorentzian/Gaussian peak shapes to the spectra. *peaks* and *ranges* may be specified programatically, or picked using the interactive GUI widget:

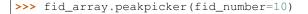

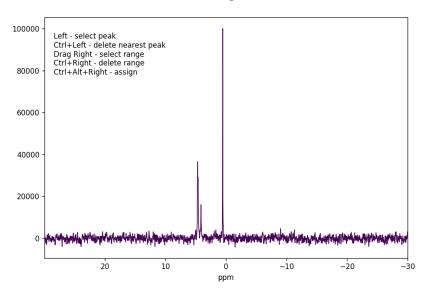

Peak and range selector

Left-clicking specifies a peak selection with a vertical red line. Dragging with a right-click specifies a range to fit independently with a grey rectangle:

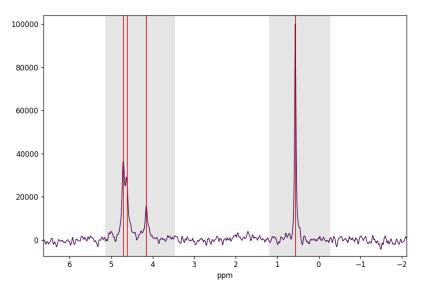

#### Peak and range selector

Inadvertent wrongly selected peaks can be deleted with Ctrl+left-click; wrongly selected ranges can be deleted with Ctrl+right-click. Once you are done selecting peaks and ranges, these need to be assigned to the *FidArray*; this is achieved with a Ctrl+Alt+right-click.

Ranges divide the data into smaller portions, which significantly speeds up the process of fitting of peakshapes to the data. Range-specification also prevents incorrect peaks from being fitted by the fitting algorithm.

Having used the *peakpicker()* FidArray method (as opposed to the *peakpicker()* on each individual Fid instance), the peak and range selections have now been assigned to each Fid in the array:

```
>>> print(fid_array.fid00.peaks)
[ 4.73 4.63 4.15 0.55]
>>> print(fid_array.fid00.ranges)
[[ 5.92 3.24]
[ 1.19 -0.01]]
```

### 3.5.1 Peak-picking trace selector

Sometimes peaks are subject to drift so that the chemical shift changes over time; this can happen, e.g., when the pH of the reaction mixture changes as the reaction proceeds. NMRPy offers a convenient trace selector, with which the drift of the peaks can be traced over time and the chemical shift selected accordingly as appropriate for the particular Fid.

```
>>> fid_array.peakpicker_traces(voff=0.08)
```

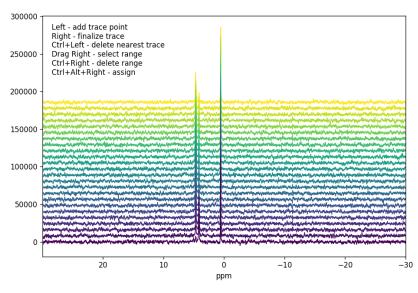

#### Peak and range trace selector

As for the *peakpicker()*, ranges are selected by dragging the right mouse button and can be deleted with Ctrl+right-click. A peak trace is initiated by left-clicking below the peak underneath the first Fid in the series. This selects a point and anchors the trace line, which is displayed in red as the mouse is moved. The trace will attempt to follow the highest peak. Further trace points can be added by repeated left-clicking, thus tracing the peak through the individual Fids in the series. It is not necessary to add an anchor point for every Fid, only when the trace needs to change direction. Once the trace has traversed all the Fids, select a final trace point (left-click) and then finalize the trace with a right-click. The trace will change colour from red to blue to indicate that it has been finalized.

Additional peaks can then be selected by initiating a new trace. Wrongly selected traces can be deleted by Ctrl+leftclick at the bottom of the trace that should be removed. Note that the interactive buttons on the matplotlib toolbar for the figure can be used to zoom and pan into a region of interest of the spectra.

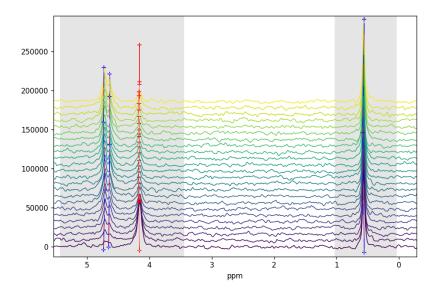

#### Peak and range trace selector

```
As previously, peaks and ranges need to be assigned to the FidArray with Ctrl+Alt+right-click. As can be seen below, the individual peaks have different chemical shifts for the different Fids, although the drift in these spectra is not significant so that peakpicker_traces() need not have been used and peakpicker() would have been sufficient. This is merely for illustrative purposes.
```

```
>>> print(p.fid00.peaks)
[4.73311164 4.65010807 0.55783899 4.15787759]
>>> print(p.fid10.peaks)
[4.71187817 4.6404565 0.5713512 4.16366854]
>>> print(p.fid20.peaks)
[4.73311164 4.63466555 0.57907246 4.16366854]
```

## 3.6 Deconvolution

Individual Fid objects can be deconvoluted with deconv(). FidArray objects can be deconvoluted with deconv\_fids(). By default this is a multiprocessed method (*mp=True*), which will fit pure Lorentzian lineshapes (*frac\_gauss=0.0*) to the *peaks* and *ranges* specified in each *Fid*.

We shall fit the whole array at once:

>>> fid\_array.deconv\_fids()

And visualise the deconvoluted spectra:

```
>>> fid_array.fid10.plot_deconv()
```

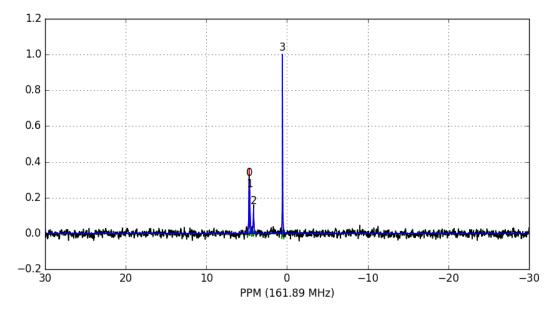

Zooming-in to a set of peaks makes clear the fitting result:

>>> fid\_array.fid10.plot\_deconv(upper\_ppm=5.5, lower\_ppm=3.5)
>>> fid\_array.fid10.plot\_deconv(upper\_ppm=0.9, lower\_ppm=0.2)

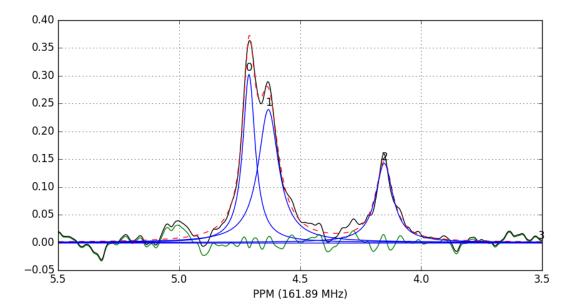

In this case, peaks 0 and 1 belong to glucose-6-phosphate, peak 2 belongs to fructose-6-phosphate, and peak 3 belongs to triethyl-phosphate.

We can view the deconvolution result for the whole array using *plot\_deconv\_array()*. Fitted peaks appear in red:

>>> fid\_array.plot\_deconv\_array(upper\_ppm=6, lower\_ppm=3)

Peak integrals of the entire FidArray are stored in deconvoluted\_integrals, or in each individual Fid as

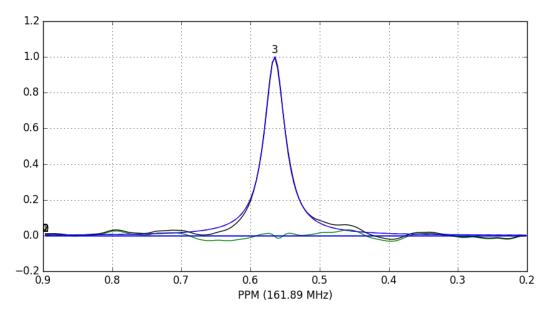

Fig. 1: The lines are colour-coded according to:

- *Blue*: individual peak shapes (and peak numbers above);
- Black: original data;
- *Red*: summed peak shapes;
- Green: residual (original data summed peakshapes).

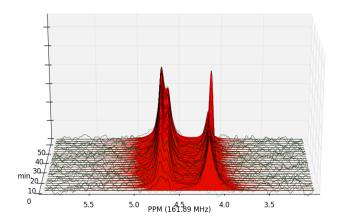

#### deconvoluted\_integrals.

We could easily plot the species integrals using the following code:

```
from matplotlib import pyplot as plt
integrals = fid_array.deconvoluted_integrals.transpose()
g6p = integrals[0] + integrals[1]
f6p = integrals[2]
tep = integrals[3]
#scale species by internal standard tep (5 mM)
q6p = 5.0 \times q6p/tep.mean()
f6p = 5.0 \star f6p/tep.mean()
tep = 5.0 \star tep/tep.mean()
species = {'g6p': g6p,
           'f6p': f6p,
           'tep': tep}
fig = plt.figure()
ax = fig.add_subplot(111)
for k, v in species.items():
    ax.plot(fid_array.t, v, label=k)
ax.set_xlabel('min')
ax.set_ylabel('mM')
ax.legend(loc=0, frameon=False)
plt.show()
```

## 3.7 Saving / Loading

The current state of any FidArray object can be saved to file using the save\_to\_file() method:

```
>>> fid_array.save_to_file(filename='fidarray.nmrpy')
```

And reloaded using from\_path():

```
>>> fid_array = nmrpy.from_path(fid_path='fidarray.nmrpy')
```

## 3.8 Full tutorial script

The full script for the quickstart tutorial:

```
import nmrpy
import os, sysconfig
from matplotlib import pyplot as plt
fname = os.path.join(sysconfig.get_paths()['purelib'], 'nmrpy',
                                 'tests', 'test_data', 'test1.fid')
fid_array = nmrpy.from_path(fid_path=fname)
```

(continues on next page)

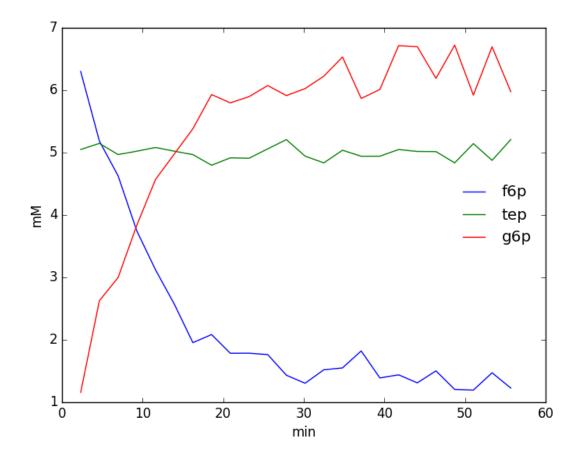

(continued from previous page)

```
fid_array.emhz_fids()
#fid_array.fid00.plot_ppm()
fid_array.ft_fids()
#fid_array.fid00.plot_ppm()
#fid_array.fid00.phaser()
fid_array.phase_correct_fids()
#fid_array.fid00.plot_ppm()
fid_array.real_fids()
fid_array.norm_fids()
#fid_array.plot_array()
#fid_array.plot_array(upper_ppm=7, lower_ppm=-1, filled=True, azim=-76, elev=23)
#fid_array.calibrate()
peaks = [4.73, 4.63, 4.15, 0.55]
ranges = [[5.92, 3.24], [1.19, -0.01]]
for fid in fid_array.get_fids():
    fid.peaks = peaks
    fid.ranges = ranges
fid_array.deconv_fids()
#fid_array.fid10.plot_deconv(upper_ppm=5.5, lower_ppm=3.5)
#fid_array.fid10.plot_deconv(upper_ppm=0.9, lower_ppm=0.2)
#fid_array.plot_deconv_array(upper_ppm=6, lower_ppm=3)
integrals = fid_array.deconvoluted_integrals.transpose()
g6p = integrals[0] + integrals[1]
f6p = integrals[2]
tep = integrals[3]
#scale species by internal standard tep at 5 mM
q6p = 5.0 \times q6p/tep.mean()
f6p = 5.0 \star f6p/tep.mean()
tep = 5.0 \star tep/tep.mean()
species = {'g6p': g6p,
           'f6p': f6p,
           'tep': tep}
fig = plt.figure()
ax = fig.add_subplot(111)
for k, v in species.items():
   ax.plot(fid_array.t, v, label=k)
ax.set_xlabel('min')
ax.set_ylabel('mM')
ax.legend(loc=0, frameon=False)
plt.show()
#fid_array.save_to_file(filename='fidarray.nmrpy')
#fid_array = nmrpy.from_path(fid_path='fidarray.nmrpy')
```

# CHAPTER 4

## **Basic Data Objects**

#### class nmrpy.data\_objects.Fid(\*args, \*\*kwargs)

The basic FID (Free Induction Decay) class contains all the data for a single spectrum (data), and the necessary methods to process these data.

#### baseline\_correct(deg=2)

Perform baseline correction by fitting specified baseline points (stored in \_bl\_ppm) with polynomial of specified degree (stored in \_bl\_ppm) and subtract this polynomial from *data*.

Parameters deg – degree of fitted polynomial

#### baseliner()

Instantiate a baseline-correction GUI widget. Right-click-dragging defines a range. Ctrl-Right click deletes previously selected range. Indices selected are stored in \_bl\_ppm, which is used for baseline-correction ().

#### calibrate()

Instantiate a GUI widget to select a peak and calibrate spectrum. Left-clicking selects a peak. The user is then prompted to enter the PPM value of that peak for calibration.

#### data

The spectral data. This is the primary object upon which the processing and analysis functions work.

#### **deconv** (*method='leastsq'*, *frac\_gauss=0.0*)

Deconvolute data object by fitting a series of peaks to the spectrum. These peaks are generated using the parameters in *peaks*. *ranges* splits *data* up into smaller portions. This significantly speeds up deconvolution time.

#### **Parameters**

- **frac\_gauss** (0-1) determines the Gaussian fraction of the peaks. Setting this argument to None will fit this parameter as well.
- **method** The fitting method to use. Default is 'leastsq', the Levenberg-Marquardt algorithm, which is usually sufficient. Additional options include:

Nelder-Mead (nelder)

L-BFGS-B (l-bfgs-b)

Conjugate Gradient (cg)

Powell (powell)

Newton-CG (newton)

#### deconvoluted\_integrals

An array of integrals for each deconvoluted peak.

#### **emhz** (lb=5.0)

Apply exponential line-broadening to data array data.

Parameters 1b – degree of line-broadening in Hz.

#### classmethod from\_data(data)

Instantiate a new Fid object by providing a spectral data object as argument. Eg.

fid = Fid.from\_data(data)

#### **ft**()

Fourier Transform the data array data.

Calculates the Discrete Fourier Transform using the Fast Fourier Transform algorithm as implemented in NumPy (*Cooley, James W., and John W. Tukey, 1965, 'An algorithm for the machine calculation of complex Fourier series,' Math. Comput. 19: 297-301.*)

#### peakpick (thresh=0.1)

Attempt to automatically identify peaks. Picked peaks are assigned to peaks.

Parameters thresh – fractional threshold for peak-picking

#### peakpicker()

Instantiate a peak-picking GUI widget. Left-clicking selects a peak. Right-click-dragging defines a range. Ctrl-left click deletes nearest peak; ctrl-right click deletes range. Peaks are stored in *peaks*; ranges are stored in *ranges*: both are used for deconvolution (see *deconv()*).

#### peaks

Picked peaks for deconvolution of data.

#### phase\_correct (method='leastsq')

Automatically phase-correct *data* by minimising total absolute area.

**Parameters method** – The fitting method to use. Default is 'leastsq', the Levenberg-Marquardt algorithm, which is usually sufficient. Additional options include:

Nelder-Mead (nelder)

L-BFGS-B (l-bfgs-b)

Conjugate Gradient (cg)

Powell (powell)

Newton-CG (newton)

#### phaser()

Instantiate a phase-correction GUI widget which applies to data.

#### plot\_deconv(\*\*kwargs)

Plot data with deconvoluted peaks overlaid.

#### **Parameters**

- upper\_ppm upper spectral bound in ppm
- lower\_ppm lower spectral bound in ppm

- **lw** linewidth of plot
- **colour** colour of the plot
- **peak\_colour** colour of the deconvoluted peaks
- **residual\_colour** colour of the residual signal after subtracting deconvoluted peaks

plot\_ppm(\*\*kwargs)

Plot data.

#### Parameters

- upper\_ppm upper spectral bound in ppm
- lower\_ppm lower spectral bound in ppm
- **1w** linewidth of plot
- **colour** colour of the plot

#### ps(p0=0.0, p1=0.0)

Linear phase correction of data

#### Parameters

- **p0** Zero order phase in degrees
- **p1** First order phase in degrees

#### ranges

Picked ranges for deconvolution of data.

#### real()

Discard imaginary component of data.

#### zf()

Apply a single degree of zero-filling to data array data.

Note: extends data to double length by appending zeroes. This results in an artificially increased resolution once Fourier-transformed.

#### class nmrpy.data\_objects.FidArray(\*args, \*\*kwargs)

This object collects several *Fid* objects into an array, and it contains all the processing methods necessary for bulk processing of these FIDs. It should be considered the parent object for any project. The class methods *from\_path()* and *from\_data()* will instantiate a new *FidArray* object from a Varian/Bruker .fid path or an iterable of data respectively. Each *Fid* object in the array will appear as an attribute of *FidArray* with a unique ID of the form 'fidXX', where 'XX' is an increasing integer .

#### $\texttt{add\_fid}(fid)$

Add an *Fid* object to this *FidArray*, using a unique id.

#### Parameters fid - an Fid instance

#### add\_fids (fids)

Add a list of *Fid* objects to this *FidArray*.

Parameters fids – a list of Fid instances

#### baseline\_correct\_fids(deg=2)

Apply baseline-correction to all Fid objects owned by this FidArray

**Parameters deg** – degree of the baseline polynomial (see *baseline\_correct(*))

#### baseliner\_fids()

Instantiate a baseline-correction GUI widget. Right-click-dragging defines a range. Ctrl-Right click deletes previously selected range. Indices selected are stored in \_bl\_ppm, which is used for baseline-correction ().

**calibrate** (*fid\_number=None*, *assign\_only\_to\_index=False*, *voff=0.02*)

Instantiate a GUI widget to select a peak and calibrate spectra in a *FidArray*. Left-clicking selects a peak. The user is then prompted to enter the PPM value of that peak for calibration; this will be applied to all *Fid* objects owned by this *FidArray*. See also *calibrate()*.

Parameters fid\_number - list or number, index of

Fid to use for calibration. If None, the whole data array is plotted.

**Parameters** assign\_only\_to\_index – if True, assigns calibration only

to Fid objects indexed by fid\_number; if False, assigns to all.

Parameters voff – vertical offset for spectra

#### data

An array of all data objects belonging to the Fid objects owned by this FidArray.

#### **deconv\_fids** (*mp=True*, *cpus=None*, *method='leastsq'*, *frac\_gauss=0.0*)

Apply deconvolution to all *Fid* objects owned by this *FidArray*, using the *peaks* and *ranges* attribute of each respective *Fid*.

#### Parameters

- method see phase\_correct ()
- mp parallelise the phasing process over multiple processors, significantly reduces computation time
- cpus defines number of CPUs to utilise if 'mp' is set to True, default is n-1 cores

#### deconvoluted\_integrals

Collected deconvoluted\_integrals

#### del\_fid(fid\_id)

Delete an Fid object belonging to this FidArray, using a unique id.

Parameters fid\_id – a string id for an Fid

#### $emhz_fids$ (lb=5.0)

Apply line-broadening (apodisation) to all nmrpy.~data\_objects.Fid objects owned by this *FidArray* 

**Parameters 1b** – degree of line-broadening in Hz.

#### classmethod from\_data(data)

Instantiate a new FidArray object from a 2D data set of spectral arrays.

#### Parameters data – a 2D data array

**classmethod from\_path** (*fid\_path='.', file\_format=None, arrayset=None*) Instantiate a new *FidArray* object from a .fid directory.

#### **Parameters**

- **fid\_path** filepath to .fid directory
- file\_format 'varian' or 'bruker', usually unnecessary
- arrayset (int) array set for interleaved spectra, user is prompted if not specified

ft\_fids (mp=True, cpus=None)
Fourier-transform all FIDs.

#### Parameters

- mp parallelise over multiple processors, significantly reducing computation time
- **cpus** defines number of CPUs to utilise if 'mp' is set to True

#### get\_fid(id)

Return an *Fid* object owned by this object, identified by unique ID. Eg.:

fid12 = fid\_array.get\_fid('fid12')

#### **Parameters** id – a string id for an *Fid*

#### get\_fids()

Return a list of all Fid objects owned by this FidArray.

#### get\_integrals\_from\_traces()

Returns a dictionary of integral values for all *Fid* objects calculated from trace dictionary *integral\_traces*.

#### get\_masked\_integrals()

After peakpicker\_traces() and deconv\_fids() this function returns a masked integral array.

#### integral\_traces

Returns the dictionary of integral traces generated by select\_integral\_traces().

#### norm\_fids()

Normalise FIDs by maximum data value in *data*.

#### peakpicker (fid\_number=None, assign\_only\_to\_index=True, voff=0.02)

Instantiate peak-picker widget for *data*, and apply selected *peaks* and *ranges* to all *Fid* objects owned by this *FidArray*. See *peakpicker()*.

#### Parameters fid\_number - list or number, index of

Fid to use for peak-picking. If None, data array is plotted.

**Parameters** assign\_only\_to\_index – if True, assigns selections only

to *Fid* objects indexed by fid\_number, if False, assigns to all

**Parameters voff** – vertical offset for spectra

#### peakpicker\_traces(voff=0.02, lw=1)

Instantiates a widget to pick peaks and ranges employing a polygon shape (or 'trace'). This is useful for picking peaks that are subject to drift and peaks that appear (or disappear) during the course of an experiment.

#### Parameters

- **voff** vertical offset fraction (0.01)
- **lw** linewidth of plot (1)

phase\_correct\_fids (method='leastsq', mp=True, cpus=None)

Apply automatic phase-correction to all Fid objects owned by this FidArray

#### Parameters

• method - see phase\_correct ()

- **mp** parallelise the phasing process over multiple processors, significantly reducing computation time
- cpus defines number of CPUs to utilise if 'mp' is set to True

#### plot\_array(\*\*kwargs)

Plot data.

#### Parameters

- upper\_index upper index of array (None)
- lower\_index lower index of array (None)
- **upper\_ppm** upper spectral bound in ppm (None)
- lower\_ppm lower spectral bound in ppm (None)
- lw linewidth of plot (0.5)
- **azim** starting azimuth of plot (-90)
- **elev** starting elevation of plot (40)
- **filled** True=filled vertices, False=lines (False)
- **show\_zticks** show labels on z axis (False)
- labels under development (None)
- colour plot spectra with colour spectrum, False=black (True)
- **filename** save plot to .pdf file (None)

#### plot\_deconv\_array(\*\*kwargs)

Plot all data with deconvoluted peaks overlaid.

#### **Parameters**

- upper\_index upper index of Fids to plot
- **lower\_index** lower index of Fids to plot
- upper\_ppm upper spectral bound in ppm
- **lower\_ppm** lower spectral bound in ppm
- data\_colour colour of the plotted data ('k')
- summed\_peak\_colour colour of the plotted summed peaks ('r')
- **residual\_colour** colour of the residual signal after subtracting deconvoluted peaks ('g')
- data\_filled fill state of the plotted data (False)
- summed\_peak\_filled fill state of the plotted summed peaks (True)
- **residual\_filled** fill state of the plotted residuals (False)
- figsize [x, y] size of plot ([15, 7.5])
- **lw** linewidth of plot (0.3)
- azim azimuth of 3D axes (-90)
- **elev** elevation of 3D axes (20)

#### **ps\_fids** (*p0*=0.0, *p1*=0.0)

Apply manual phase-correction to all Fid objects owned by this FidArray

#### Parameters

- **p0** Zero order phase in degrees
- **p1** First order phase in degrees

#### real\_fids()

Discard imaginary component of FID data sets.

#### save\_to\_file (filename=None)

Save FidArray object to file, including all objects owned.

Parameters filename – filename to save FidArray to

#### select\_integral\_traces(voff=0.02, lw=1)

Instantiate a trace-selection widget to identify deconvoluted peaks. This can be useful when data are subject to drift. Selected traces on the data array are translated into a set of nearest deconvoluted peaks, and saved in a dictionary: *integral\_traces*.

#### **Parameters**

- **voff** vertical offset fraction (0.01)
- **lw** linewidth of plot (1)

t

An array of the acquisition time for each FID.

#### zf\_fids()

Zero-fill all Fid objects owned by this FidArray

# CHAPTER 5

# **Plotting Objects**

|      | <b>s</b> nmrpy.plotting. <b>Calibrator</b> ( <i>fid</i> , <i>lw=1</i> , <i>label=None</i> , <i>title=None</i> )<br>Interactive data-selection widget for calibrating PPM of a spectrum.                                                                                                    |
|------|----------------------------------------------------------------------------------------------------|
|      | <pre>s nmrpy.plotting.DataPeakRangeSelector(fid_array, peaks=None, ranges=None,</pre>                                                                                                    |
|      | <pre>s nmrpy.plotting.DataPeakSelector(fid, peaks=None, ranges=None, voff=0.001, lw=1, la-<br/>bel=None, title=None)<br/>Interactive data-selection widget with lines and ranges for a single Fid. Lines and spans are saved as self.peaks,<br/>self.ranges.</pre>                                                                                       |
| clas | <pre>s nmrpy.plotting.DataSelector(data, params, extra_data=None, extra_data_colour='k',</pre>                                                                                                    |
|      | Interactive selector widget. can inherit from various mixins for functionality: Lineselectortion:LineSelectorMixinSpan selection:SpanSelectorMixinPoly selection:PolySelectorMixin                                                                                                    |
|      | This class is not intended to be used without inheriting at least one mixin.                                                                                                    |
|      | <b>s</b> nmrpy.plotting. <b>DataTraceRangeSelector</b> ( <i>fid_array, peaks=None, ranges=None, voff=0.001, lw=1, label=None</i> )<br>Interactive data-selection widget with traces and ranges. Traces are saved as self.data_traces (WRT data) and self.index_traces (WRT index). Spans are saves as self.spans.                                        |
|      | s nmrpy.plotting. <b>DataTraceSelector</b> ( <i>fid_array</i> , <i>extra_data=None</i> , <i>ex-</i><br><i>tra_data_colour='b'</i> , <i>voff=0.001</i> , <i>lw=1</i> , <i>la-</i><br><i>bel=None</i> )<br>Interactive data-selection widget with traces and ranges. Traces are saved as self.data_traces (WRT data) and<br>self.index_traces (WRT index). |
|      | s nmrpy.plotting.FidArrayRangeSelector(fid_array, ranges=None, y_indices=None, voff=0.001, lw=1, title=None, label=None)                                                                                                    |

Interactive data-selection widget with ranges. Spans are saved as self.ranges.

Interactive data-selection widget with ranges. Spans are saved as self.ranges.

- class nmrpy.plotting.IntegralDataSelector(data, params, extra\_data=None, extra\_data\_colour='k', peaks=None, ranges=None, title=None, voff=0.001, label=None)
- class nmrpy.plotting.LineSpanDataSelector(data, params, extra\_data=None, extra\_data\_colour='k', peaks=None, ranges=None, title=None, voff=0.001, label=None)
- class nmrpy.plotting.PeakDataSelector(data, params, extra\_data=None, extra\_data\_colour='k', peaks=None, ranges=None, title=None, voff=0.001, label=None)
- class nmrpy.plotting.PeakTraceDataSelector(data, params, extra\_data=None, extra\_data\_colour='k', peaks=None, ranges=None, title=None, voff=0.001, label=None)
- **class** nmrpy.plotting.**Phaser**(*fid*) Interactive phase-correction widget
- class nmrpy.plotting.Plot

Basic 'plot' class containing functions for various types of plots.

- **class** nmrpy.plotting.**RangeCalibrator** (*fid\_array*, *y\_indices=None*, *aoti=True*, *voff=0.001*, *lw=1*, *label=None*) Interactive data-selection widget for calibrating PPM of an array of spectra.
- class nmrpy.plotting.SpanDataSelector(data, params, extra\_data=None, extra\_data\_colour='k', peaks=None, ranges=None, title=None, voff=0.001, label=None)

# CHAPTER 6

Indices and tables

- genindex
- modindex
- search

Python Module Index

n

nmrpy.data\_objects,25
nmrpy.plotting,33

## Index

## A

add\_fid() (nmrpy.data\_objects.FidArray method), 27 add\_fids() (nmrpy.data\_objects.FidArray method), 27

## В

baseline\_correct\_fids() (nmrpy.data\_objects.FidArray method), 27

baseliner() (nmrpy.data\_objects.Fid method), 25 baseliner\_fids() (nmrpy.data\_objects.FidArray method), 27

# С

# D

data (nmrpy.data objects.Fid attribute), 25 data (nmrpy.data\_objects.FidArray attribute), 28 DataPeakRangeSelector (class in nmrpy.plotting), 33 DataPeakSelector (class in nmrpy.plotting), 33 DataSelector (class in nmrpy.plotting), 33 DataTraceRangeSelector (class in nmrpy.plotting), 33 DataTraceSelector (class in nmrpy.plotting), 33 deconv() (nmrpy.data\_objects.Fid method), 25 deconv fids() (nmrpy.data\_objects.FidArray method), 28 deconvoluted\_integrals (nmrpy.data\_objects.Fid attribute), 26 deconvoluted\_integrals (nmrpy.data\_objects.FidArray attribute), 28 del\_fid() (nmrpy.data\_objects.FidArray method), 28

# Е

## F

Fid (class in nmrpy.data\_objects), 25 FidArray (class in nmrpy.data objects), 27 FidArrayRangeSelector (class in nmrpy.plotting), 33 FidRangeSelector (class in nmrpy.plotting), 33 from\_data() (nmrpy.data\_objects.Fid class method), 26 from data() (*nmrpy.data\_objects.FidArray* class method), 28 from\_path() (*nmrpy.data\_objects.FidArray* class method), 28 ft() (nmrpy.data\_objects.Fid method), 26 ft\_fids() (nmrpy.data\_objects.FidArray method), 28

## G

get\_fid() (nmrpy.data\_objects.FidArray method), 29
get\_fids() (nmrpy.data\_objects.FidArray method),
29

get\_integrals\_from\_traces() (nmrpy.data\_objects.FidArray method), 29 get\_masked\_integrals() (nmrpy.data\_objects.FidArray method), 29

### I

integral\_traces (nmrpy.data\_objects.FidArray attribute), 29

IntegralDataSelector (*class in nmrpy.plotting*), 34

## L

LineSpanDataSelector (*class in nmrpy.plotting*), 34

## Ν

## Ρ

```
PeakDataSelector (class in nmrpy.plotting), 34
peakpick() (nmrpy.data_objects.Fid method), 26
peakpicker() (nmrpy.data_objects.Fid method), 26
peakpicker()
                       (nmrpy.data_objects.FidArray
        method), 29
peakpicker_traces()
                                              (nm-
        rpy.data_objects.FidArray method), 29
peaks (nmrpy.data_objects.Fid attribute), 26
PeakTraceDataSelector (class in nmrpy.plotting),
        34
phase_correct() (nmrpy.data_objects.Fid method),
        26
phase_correct_fids()
                                              (nm-
        rpy.data_objects.FidArray method), 29
Phaser (class in nmrpy.plotting), 34
phaser() (nmrpy.data_objects.Fid method), 26
Plot (class in nmrpy.plotting), 34
                       (nmrpy.data objects.FidArray
plot array()
        method), 30
plot_deconv() (nmrpy.data_objects.Fid method), 26
plot_deconv_array()
                                              (nm-
        rpy.data_objects.FidArray method), 30
plot_ppm() (nmrpy.data_objects.Fid method), 27
ps() (nmrpy.data_objects.Fid method), 27
ps_fids() (nmrpy.data_objects.FidArray method), 30
```

# R

RangeCalibrator (class in nmrpy.plotting), 34
ranges (nmrpy.data\_objects.Fid attribute), 27
real() (nmrpy.data\_objects.Fid method), 27
real\_fids() (nmrpy.data\_objects.FidArray method),
31

## S

# Т

t (nmrpy.data\_objects.FidArray attribute), 31

# Ζ

zf() (nmrpy.data\_objects.Fid method), 27
zf\_fids() (nmrpy.data\_objects.FidArray method), 31